#### **DIGITAL PHOTO ORNAMENT GINGERBREAD MAN USER MANUAL**

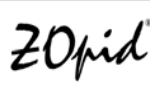

## **HF-Z015GM**

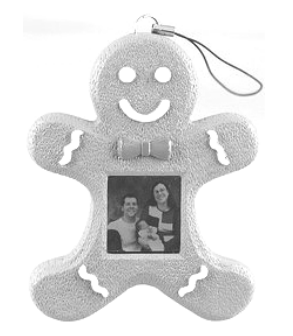

The pictures, diagrams, and certain functions described in this manual may differ from the actual product due to different models

*Visit www.hittusa.com for a revised user manual or troubleshooting tips* 

## **PREFACE**

We express our sincere thanks for purchasing this Digital Photo Ornament (DPO)!

Before operating this DPO, be sure to read this user manual carefully. After reading it, please keep it in a safe place for future reference.

We reserve the right to make changes to this DPO, Software and/or this User Manual without notice. Please visit our support website www.hittusa.com for additional product information and/or updates.

NOTE: The pictures, diagrams and certain functions described in this manual may differ from the actual product due to different models.

## **PRECAUTIONS**

**Before operating this DPO, please read the following precautions carefully:** 

- Do not operate this DPO in extremely cold, hot, dusty or damp environment
- Avoid putting this DPO under direct sunlight
- Do not scrub this DPO with a hard thing; it may result in scratches on the screen and/or damage to the hardware
- Keep this DPO and all accessories out of reach of children under the age of 3 years.

# **KEY FEATURES**

- 1.5" super-bright LCD display
- 120+ hours of non-stop slideshow (w/ new batteries & medium brightness setting)
- Requires 2AAA batteries (not included use alkaline batteries)
- Built-in memory for storage of up to 58 photos
- Multi-lingual on screen menu
- Power ON & OFF Timer
- Clock & date display Support PNG, TIFF, JPEG, GIF & BMP picture formats
- Plug-n-Play operation

## **BUTONS & INTERFACE**

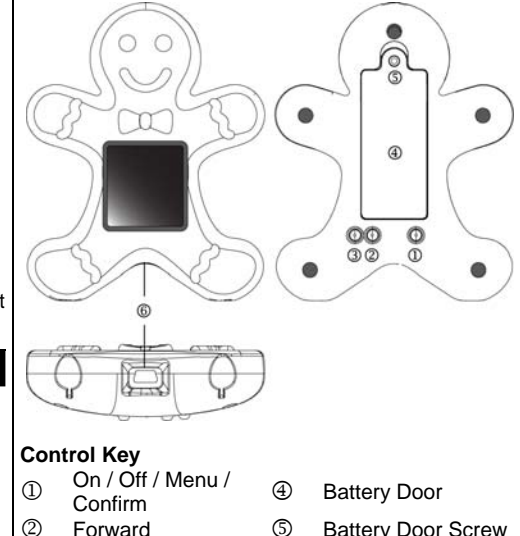

- 3Backward 6 USB Connector
- 
- Forward 5 Battery Door Screw

## **GETTING START**

Remove the screw from battery compartment and open the battery cover of Gingerbread man. Insert two pieces of AAA batteries, and close and put the screw back on the battery cover. Press  $\mathbb D$  for 2 secs to power up the DPO.

To power off, simply follow the same step.

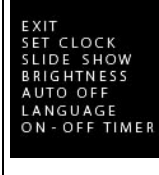

Press  $$\mathbb{D}$  button again to display$ the *MENU MODE*.

Press  $@$   $@$  to scroll through the functions in the menu.

Select a function and press  $<sup>1</sup>$ </sup> button to set the selected function.

#### *SET CLOCK*

Press  $@$   $@$  to select and set the date and time. Press  $\mathbb D$  when finished.

## *SLIDE SHOW*

Press  $@$   $@$  to select the interval time between each slide. There are 11 options ranging from Off, 1 sec, 3 secs, 5 secs, 10 secs, 15 secs, 20 secs, 30 secs, 1 mins, 5 mins, 15 mins and 30 mins. Press  $\mathbb O$  to set and confirm.

When Off is selected, the DPO will display a still photo without slide show. You have to press  $@$   $@$ manually to view the photos stored in DPO.

## *BRIGHTNESS*

Press 2 3 to select the level of screen brightness from 0 to 7. Then press  $\mathbb O$  to confirm.

## *AUTO OFF*

Press  $@$   $@$  to select the idle time for automatic power-off feature. Then press  $\mathbb O$  to confirm. When OFF is selected, the DPO will always be on.

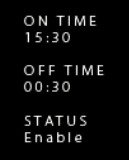

*ON – OFF TIMER* 

Press  $\mathbb D$  to cycle through the ON TIMER and OFF TIMER hours (00 - 24), minutes (00 - 59), and STATUS (Enable / Disable) settings. Press ② ③ to adjust the values.

## *LANGUAGE*

Press  $\textcircled{2}$   $\textcircled{3}$  to select the language. Then press  $\textcircled{1}$ to confirm.

Select Exit to display the *CLOCK MODE*. Then press 23 to display the *PHOTO MODE*.

## *BATTERY*

The DPO can operate with USB power, or two AA batteries. Change batteries when the battery indicator becomes low or the screen flashes continuously.

## **WARNING**

*Please avoid pulling out the USB cable while downloading pictures, doing so may destroy some information on the frame After unplugging the DPO from the PC's USB port, please wait for 10 seconds before replugging.* 

# **PHOTO MANAGER**

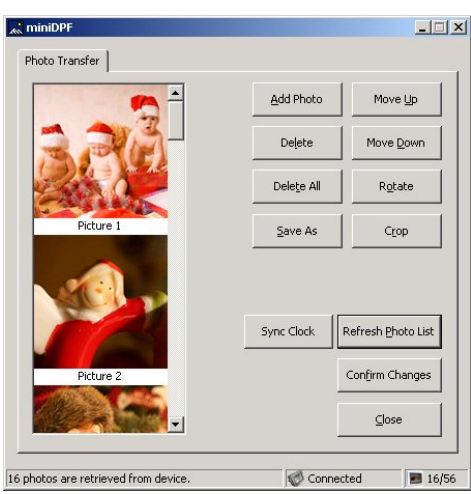

#### *ADD PHOTOS / DELETE / DELETE ALL / SAVE AS*

*Use the bundled USB cable to connect the DPO to your Windows PC. The PhotoManager software will pop up upon plug-in. If PhotoManager does not pop up automatically (due to the Autorun setting of the PC), go to My Computer, double click miniDPF CD icon and run the miniDPF program manually.*

In the PhotoManager window, click "Refresh Photo List" to show all photos stored in the DPO. After refreshing the list, it is ready to modify the photo list and to upload new photos to the DPO. *Supported photo formats are PNG, TIFF, JPEG, GIF and BMP.*

#### **IMPORTANT:** When finished modifying the photo list, click "*CONFIRM CHANGES*". *MOVE UP / MOVE DOWN / ROTATE / CROP*

You can arrange the photos priority by the "Move Up / Move Down" button. "Rotate" the photos for the correct orientation. "Crop" the photos to best fit the screen size.

## *SYNC CLOCK*

You may also use the "Sync. Clock" function provided in the PhotoManager software to synchronize the DPO clock with the computer clock.

#### Connected *STATUS BAR*

When the DPO is successfully connected to the PC by the USB cable, the status bar will show "Connected". The right hand side icon shows the numbers of photos loaded into the DPO and the maximum photo storage.

You can change the factory default setting via the PhotoManager software. Click "*REFRESH*  **SETTING**" to download the current default setting from the DPO.

When you have finished the modifying of the settings, click "*CONFIRM CHANGES*" After confirming the changes, the DPO will reset for the new settings to take effect.

Note: PhotoManager runs on Windows XP/2003/Vista, and Windows 2000 with GDI+ installed only.

## **TROUBLESHOOTING TIPS**

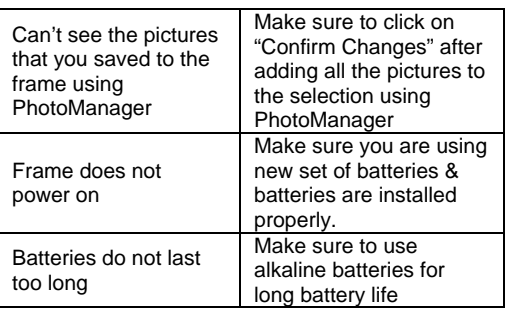

## **LIMITED 90-DAY WARRANTY**

Coverage: Hi-Tech Trading (USA), Inc. ("HiTT") warrants this product ("product") against defects in materials and workmanship under normal consumer use for 90 days from the date of purchase. HiTT, at its option, will at no charge repair, replace or refund the purchase price of this product should it not conform to this warranty. This limited warranty is a consumer's exclusive remedy, extends only to the first consumer purchaser, is not transferable and is valid only on products purchased by consumers in the United States or Canada.

## **EXCLUSIONS:**

Normal Wear and Tear: Periodic maintenance, repair and replacement of parts due to normal wear and tear are excluded from coverage.

**Miscellaneous:** This warranty does NOT cover defects or damage that result from: (a) improper operation, storage, misuse or abuse, accident or neglect, such as physical damage (cracks, scratches, etc.) to the surface of the Product resulting from misuse; (b) contact with liquid, water, rain, extreme humidity or heavy perspiration, sand, dirt or the like, extreme heat, or food; (c) use of the Product for commercial purposes or subjecting the Product to abnormal usage or conditions; (d) service, installation, alteration, or modification in any way by someone other than HiTT and, (e) other acts which are not the fault of HiTT.

**Obtaining Service:** To obtain service or information, please send email to **help@hittusa.com**. You will receive instructions on how to ship the product, at your expense, to a HiTT Service Center. To obtain service, you must include a copy of your receipt, receipt is not required if you registered your product on our website **www.hittusa.com** within 30 days of purchase date.

## **COMPANY & CONTACT INFORMATION**

#### **Hi-Tech Trading USA Inc P.O. Box 179 Woodbury, NY 11797 U.S.A. Web: www.hittusa.com Email: help@hittusa.com**

ZOpid and the Stylized Logo are registered in the US Patent & Trademark Office. All other product or service names are the property of their respective owners.

# **© 2010 Hi-Tech Trading USA Inc**

The information contained in this User Manual is believed to be correct at the time of printing. HiTT reserves the right to change or modify any information or specifications without notice. The contents of this User Manual are provided "as is." Except as required by applicable law, no warranties of any kind, either express or implied, including, but not limited to, the implied warranties of merchantability and fitness for a particular purpose, are made in relation to the accuracy, reliability, or contents of this guide

Rev. GBM-RGB-19/07 10 GT-21619-2 P.7